## How to Cast an Android Phone Screen to a TV Via a Chromecast Device

## A U3A Bendigo Learning About Your Technology Discussion Paper Michael Gallagher, 3<sup>rd</sup> May 2016

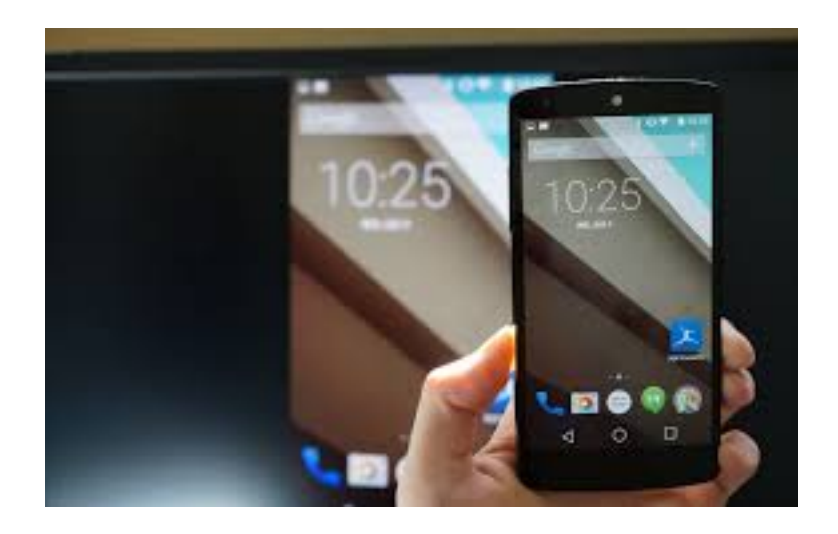

Screen mirroring via Chromecast devices is supported on phones running Android 4.4.2 or higher. To cast your Android phone's screen to a TV set via a Chromecast device, follow these steps:

- Connect your Chromecast to a TV and a WiFi network.
- Connect your Android device to the same Wi-Fi network as your Chromecast.
- Open the Google Cast app on you Android device.
- $\bullet$  In the top left corner, tap the navigation drawer.
- Tap the Cast Screen button.
- Select your Chromecast.

 

Casting to a TV from within an app may be the better option. Some apps have built-in support for Chromecast $^1$ —when you hit the Chromecast button within the app, the video appears on the big screen a few moments later. In-app Chromecasting sets up a direct data stream from the media server through a WiFi modem router to the Chromecast and by passes your phone altogether. Casting an online video to a TV it by mirroring your screen should be avoided wherever possible. Because the video data streams from the media server through the router to the phone and back through the router to the Chromecast, it drains the phone's battery, and may play jerkily.

There are times, however, when screen mirroring is a must. When explaining to a group how to work an Android phone, casting your device's screen to a TV allows everyone to follow the processes being demonstrated. Mirroring the screen is the only way to watch videos played by apps that lack an in-built Chromecast option. It is the simplest way to view photos on a big screen from social networks such as Facebook.

 $1$  For example: ABC iView, Youtube, Google Chrome, TED, Netflix, Spotify

Screen mirroring is supported on phones running Android 4.4.2 or higher. Web-page mirroring works with any device running Google's Chrome browser.

## **Glossary**

- **Cast**: To send audio-visual data from a device such as a PC or a phone via WiFi to a display device such as a TV.
- **Google Chromecast:** A device that connected to a TV via an HDMI input and displays data cast to it.
- **Google Cast App**: An app for Android, Apple iOS and Windows mobile devices that allows Chromecast devices to be configured and allows Android mobile devices to be configured to cast the screen to a Chromecast.
- **In-app Chromecasting:** Some mobile devices apps have an in-built Chromecast option. When active, the video being viewed does not appear on the mobile device's screen, but is instead streamed directly to a TV via a Google Chromecast device.
- **Media Server:** And online device that streams audio-visual data on demand to connected network devices.
- **Mirror the Screen**: To arrange for the contents of a device's screen to be simultaneously displayed on a TV.
- **Stream:** To receive and play audio-video data sent from another network device such as a PC on the local network or a server on the Internet.

## **Sources:**

- https://support.google.com/chromecast/answer/6059461?hl=en-AU
- http://www.techhive.com/article/2999070/home-players/chromecast-mirroring-explained-how-tobeam-your-phone-or-pc-screen-to-the-tv.html

This file is online at: http://u3abendigo.com/layt/resources/